## 各種手数料額改定に伴う手数料額変更登録手順書

先方負担手数料の設定を行っている場合の手数料額変更については、以下の手順で行って ください。

なお、先方負担手数料に基準手数料額を常に使用する場合、項番4の基準手数料の項目が 「使用する」となっていることを確認すれば、手数料額変更作業は必要ありません。

1.ビジネスダイレクトへログイン後、設定メニューを押下する。

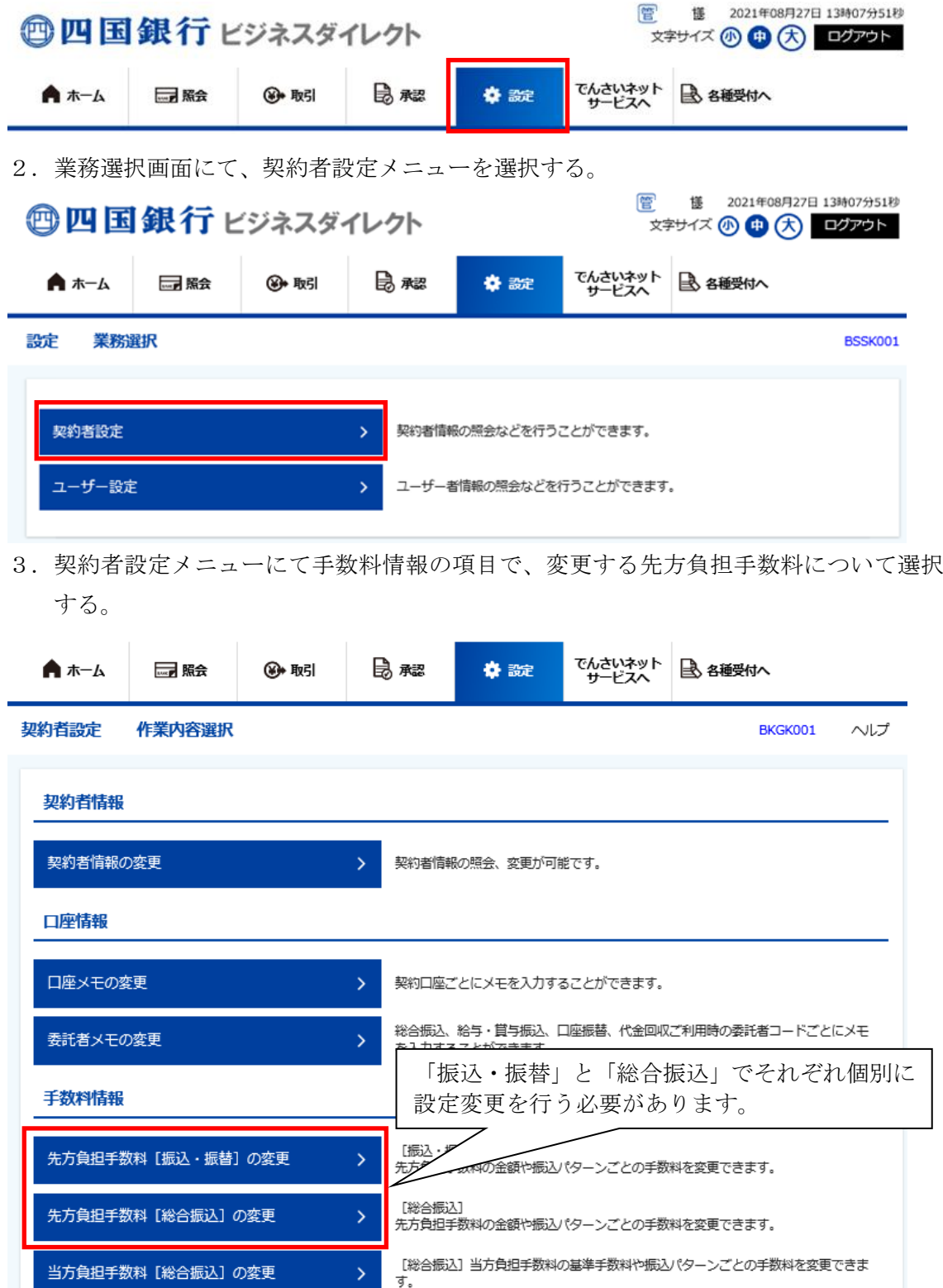

- 4. 先方負担手数料について変更を行う。
	- ※ ここからは、総合振込の先方負担手数料を変更する画面での説明となります。 (「振込・振替」は同じ画面構成です。)
	- ※ 図の手数料額は、基準手数料が設定されている場合の変更例です。手数料額を基準 手数料以外にされている場合は、その手数料額に見合った金額への変更をお願いし ます。
		- (1) 現在設定されている手数料を確認後、「他行あて」の手数料を設定し、変更 ボタンを押下する。

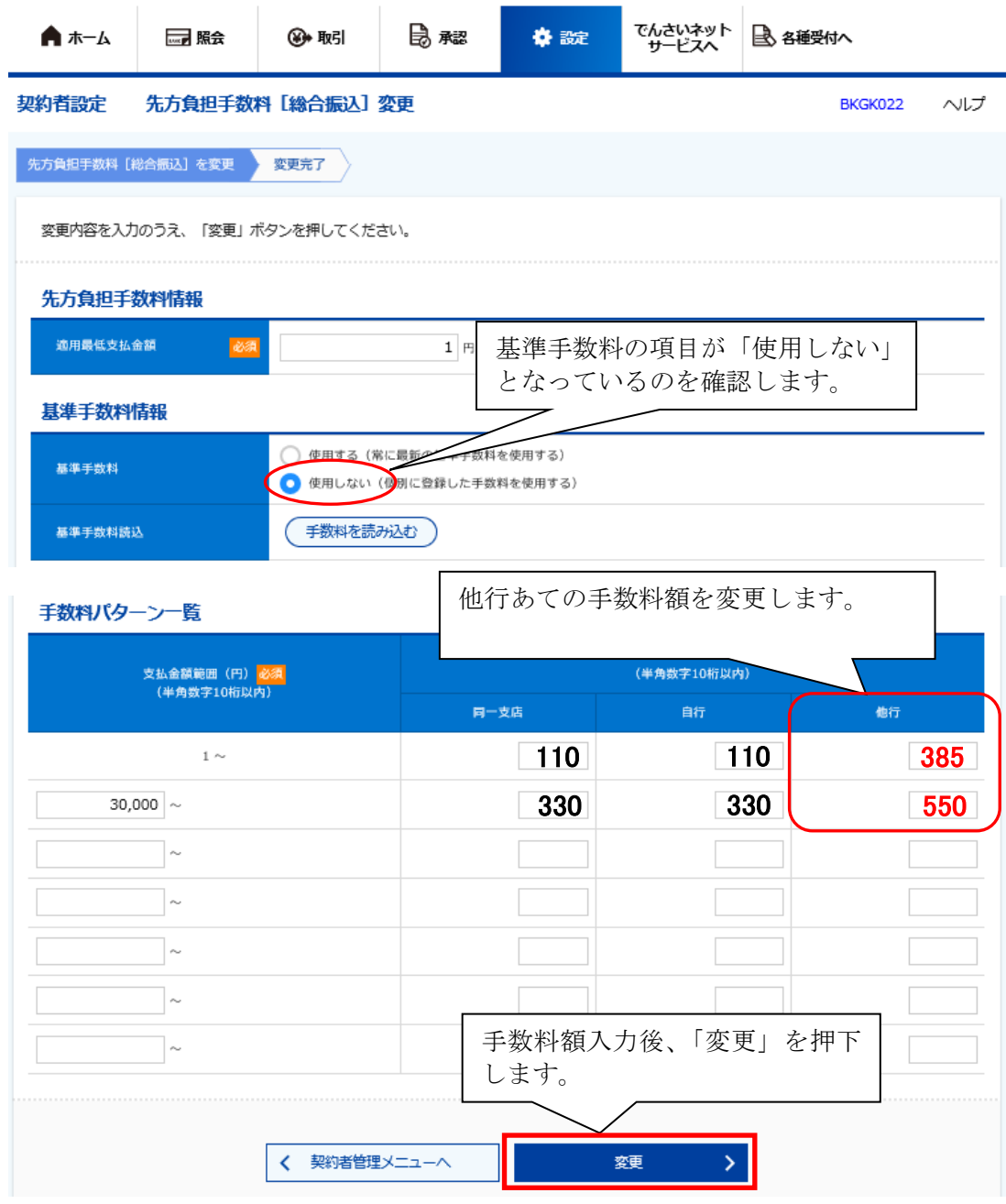

(2) 変更結果の確認

変更した手数料額が設定されていることを確認する。

変更した項目が<mark>太字</mark>となっていますので、変更した項目が正当に変更され

ていることを確認します。

以上で手数料額の変更は終了です。

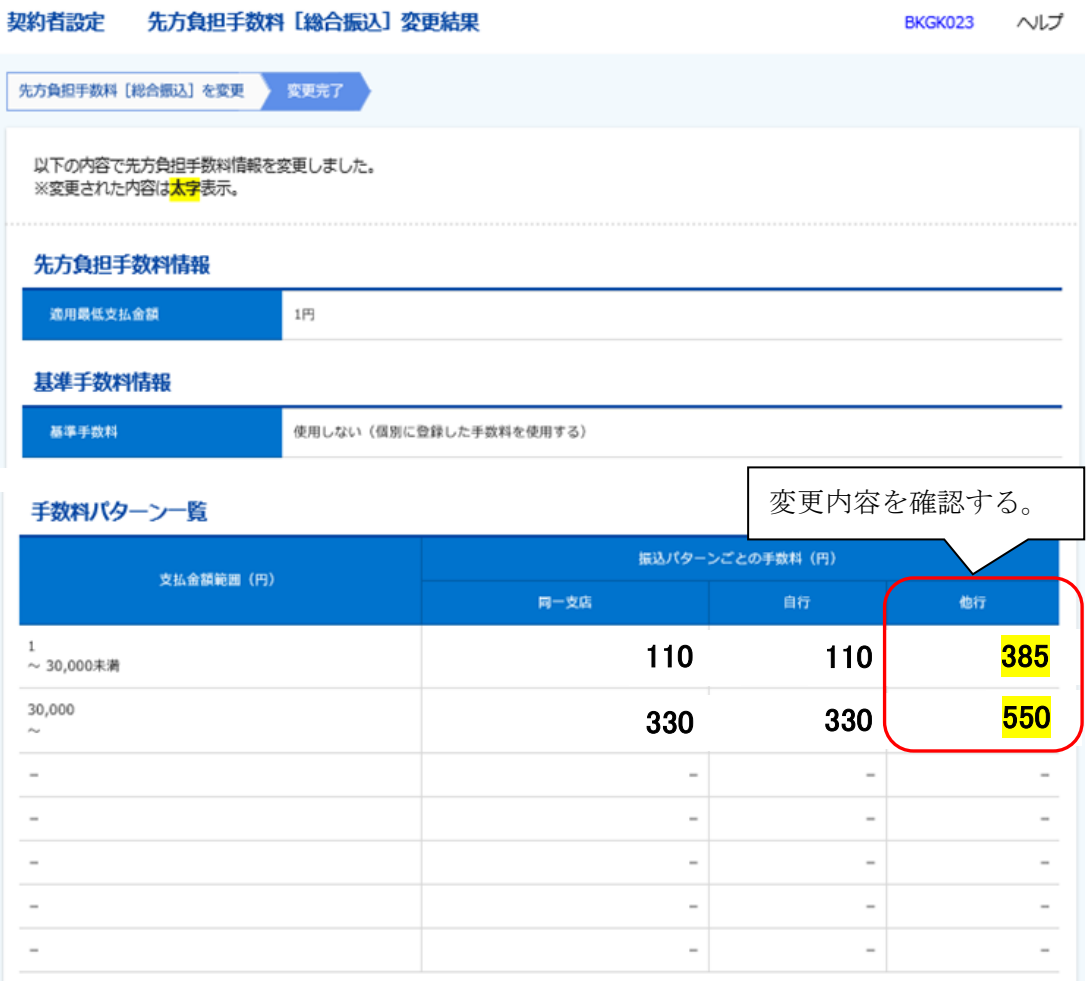